# **HP-UX TN3270 Release Notes**

**HP-UX 11i v2 September 2004**

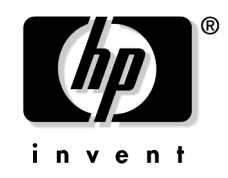

**Manufacturing Part Number: J2656-90045 September 2004**

United States

© Copyright 2004 Hewlett-Packard Development Company L.P. All rights reserved.

## **Legal Notices**

The information in this document is subject to change without notice.

*Hewlett-Packard makes no warranty of any kind with regard to this manual, including, but not limited to, the implied warranties of merchantability and fitness for a particular purpose.* Hewlett-Packard shall not be held liable for errors contained herein or direct, indirect, special, incidental or consequential damages in connection with the furnishing, performance, or use of this material.

#### **Warranty**

A copy of the specific warranty terms applicable to your Hewlett-Packard product and replacement parts can be obtained from your local Sales and Service Office.

#### **U.S. Government License**

Proprietary computer software. Valid license from HP required for possession, use or copying. Consistent with FAR 12.211 and 12.212, Commercial Computer Software, Computer Software Documentation, and Technical Data for Commercial Items are licensed to the U.S. Government under vendor's standard commercial license.

#### **Copyright Notice**

Copyright 1997-2004 Hewlett-Packard Development Company L.P. All rights reserved. Reproduction, adaptation, or translation of this document without prior written permission is prohibited, except as allowed under the copyright laws.

#### **Trademark Notices**

Java<sup>™</sup> and all Java-based trademarks and logos are trademarks or registered trademarks of Sun Microsystems, Inc. in the U.S. and other countries. Hewlett-Packard is independent of Sun Microsystems.

MS-DOS<sup>®</sup> and Microsoft<sup>®</sup> are U.S. registered trademarks of Microsoft Corporation.

 $UNIX<sub>®</sub>$  is a registered trademark in the United States and other countries, licensed exclusively through The Open Group.

# **1 HP-UX TN3270 Release Notes for R6.11.23.002**

### **Announcement**

This version of TN3270 (R6.11.23.002) is supported on machines running HP-UX 11i v2 operating system. One feature has been added in this version - Support for Euro currency symbol. The list of fixes for this product is in the section, "Patches and Fixes for this Version."

## **What Is in This Version**

This version of TN3270 supports the HP-UX 11i v2 operating system.

#### **Features and Benefits**

This version of TN3270 supports Euro currency symbols.

#### **Fixes**

Please refer to the section "Patches and Fixes in this Version" for the fixes in this release.

#### **Documentation**

The following manuals have been revised for this release:

• HP-UX SNAplus2 3270 and TN3270 HLLAPI Programmers Guide, J2656-90043

### **Known Problems and Workarounds**

This section discusses limitations, open known problems, and workarounds.

Both HP-UX SNAplus2 3270/3179G (J2722BA/J2732BA) and HP-UX TN3270 Client (J2636BA/J2637BA) are delivered with the same HLLAPI library. Programs written using TN3270 HLLAPI are portable to SNAplus2 3270/3179G. It is not necessary to recompile or link TN3270 transaction programs (TPs) when moving to SNAplus2 3270/3179G HLLAPI.

Restrictions apply when both products are installed on the same HP-UX system. Because both products use the same HLLAPI library, the HLLAPI library on the HP-UX system will be the library from the latest product installed (TN3270 or SNAplus2 3270/3179G).

**NOTE** The release number of all HP-UX SNA products can be obtained using /opt/sna/bin/snapwhat. Use /usr/bin/uname  $-$ a to find the HP-UX release number.

## **Compatibility Information and Installation Requirements**

The following section lists the installation requirements for the TN3270 product.

#### **Installation Requirements**

After determining that you have the hardware, software and host requirements for the TN3270 product, you will need to load the TN3270 product files as follows:

- **Step 1.** Make sure that you have a CD-ROM drive attached to your system to read the product file. This drive should be configured on your system with an entry in the /dev directory.
- **Step 2.** Use swinstall to load the TN3270 product (load J2636BA for HP-UX servers or workstations). Refer to the man pages of the HP-UX system for instructions on how to do this.
- **Step 3.** Once you have loaded the TN3270 product file, you can use the sweepify command to verify that TN3270 has been correctly installed.

## **Patches and Fixes in This Version**

This section lists the fixes and patches for this release.

#### **Fixes**

The following problems have been fixed and incorporated into this release:

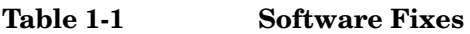

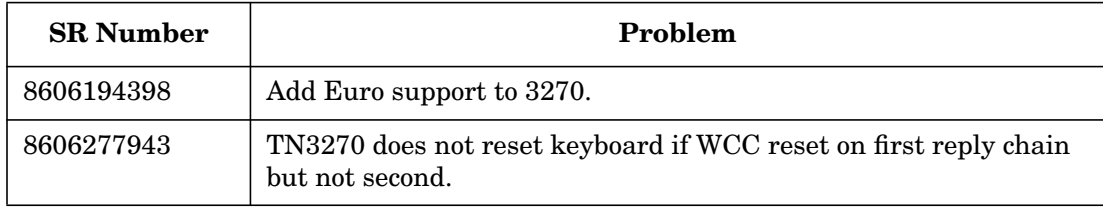

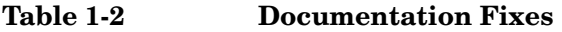

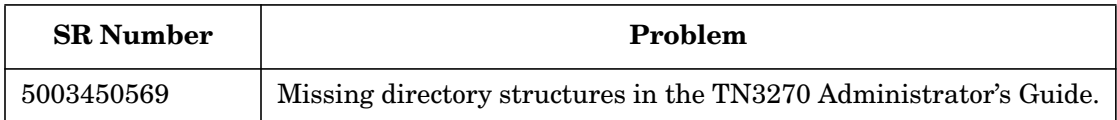

#### **Patches**

There are no patches included in this release.

## **Software Availability in Native Languages**

This version of TN3270 is available only in English.